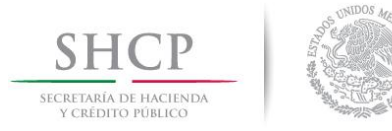

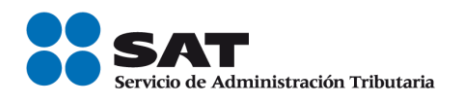

# **Buzón Tributario Guía de registro de medio de contacto**

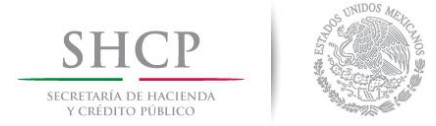

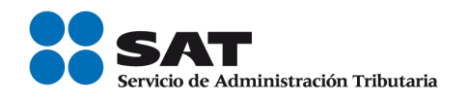

# **Ingreso**

En la sección de **Trámites y servicios** del portal del SAT, selecciona **Buzón tributario**. Se encuentra a la izquierda de la pantalla.

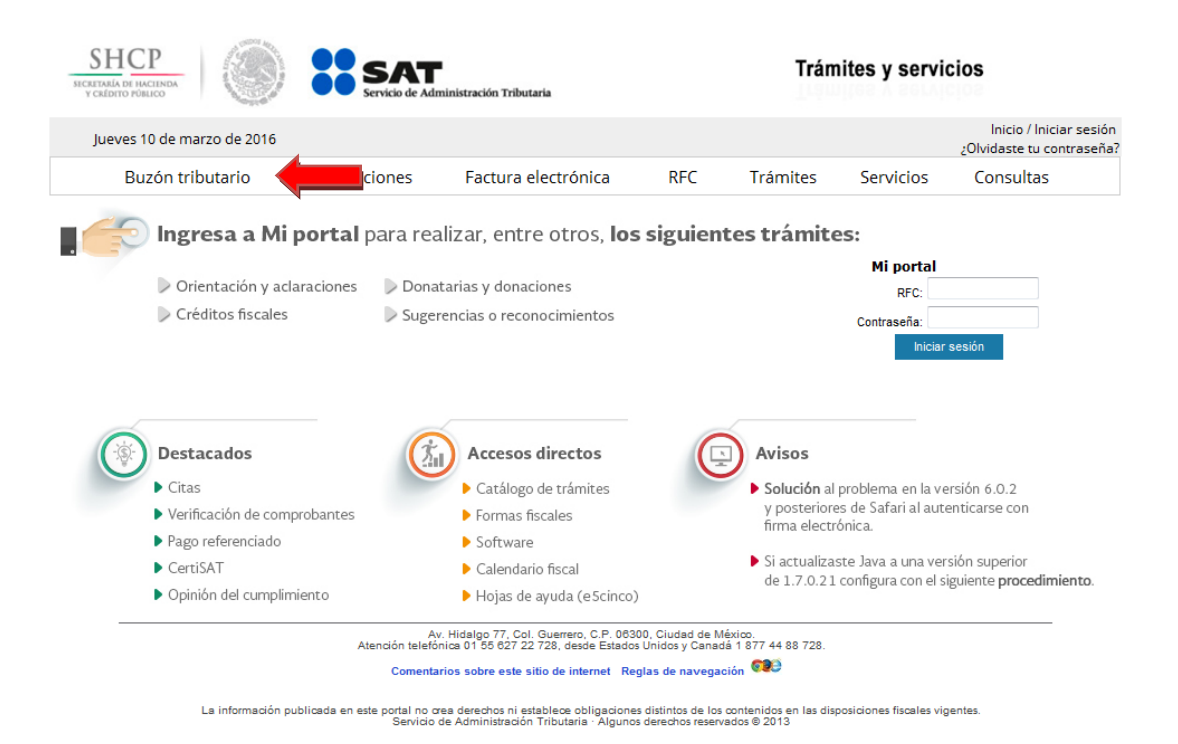

Puedes ingresar con tu RFC y contraseña si eres persona física o con tu e.firma si eres persona moral.

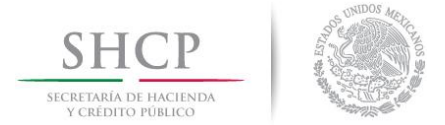

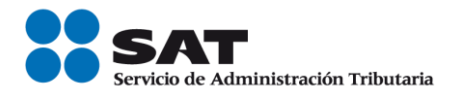

# **Registro y actualización de medios de contacto**

Si es la primera vez que ingresas, debes registrar un correo electrónico, que te servirá como medio de contacto con el SAT. Puedes agregar o eliminar correos, hasta cinco.

Para registrar un nuevo correo electrónico o actualizar da clic en el engrane.

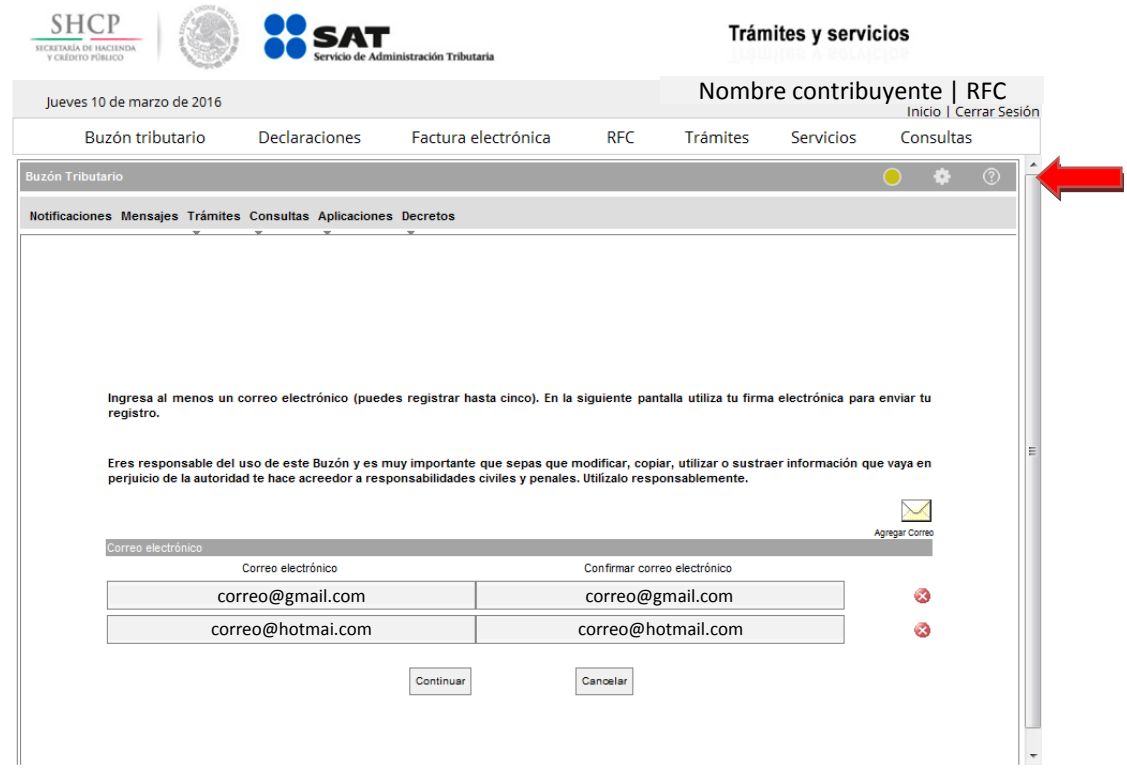

Una vez que hayas realizado el registro y mandado la solicitud de tu correo, se envía un mensaje al mismo, con el número de folio confirmando el registro. Puedes imprimir tu acuse.

Para que puedas visualizar y/o imprimir el acuse, es necesario que tu computadora cuente con el programa Adobe Acrobat Reader instalado.

Servicio de Administración Tributaria | Av. Hidalgo, núm. 77, col. Guerrero, delegación Cuauhtémoc, Ciudad de México, c. p. 06300 | Tel. MarcaSAT: 01 55 627 22 728 | documento disponible en www.sat.gob.mx

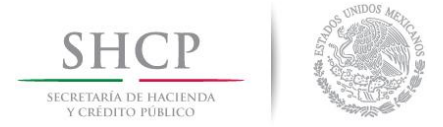

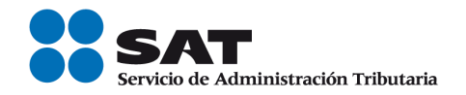

El formato de solicitud que se presenta es el siguiente:

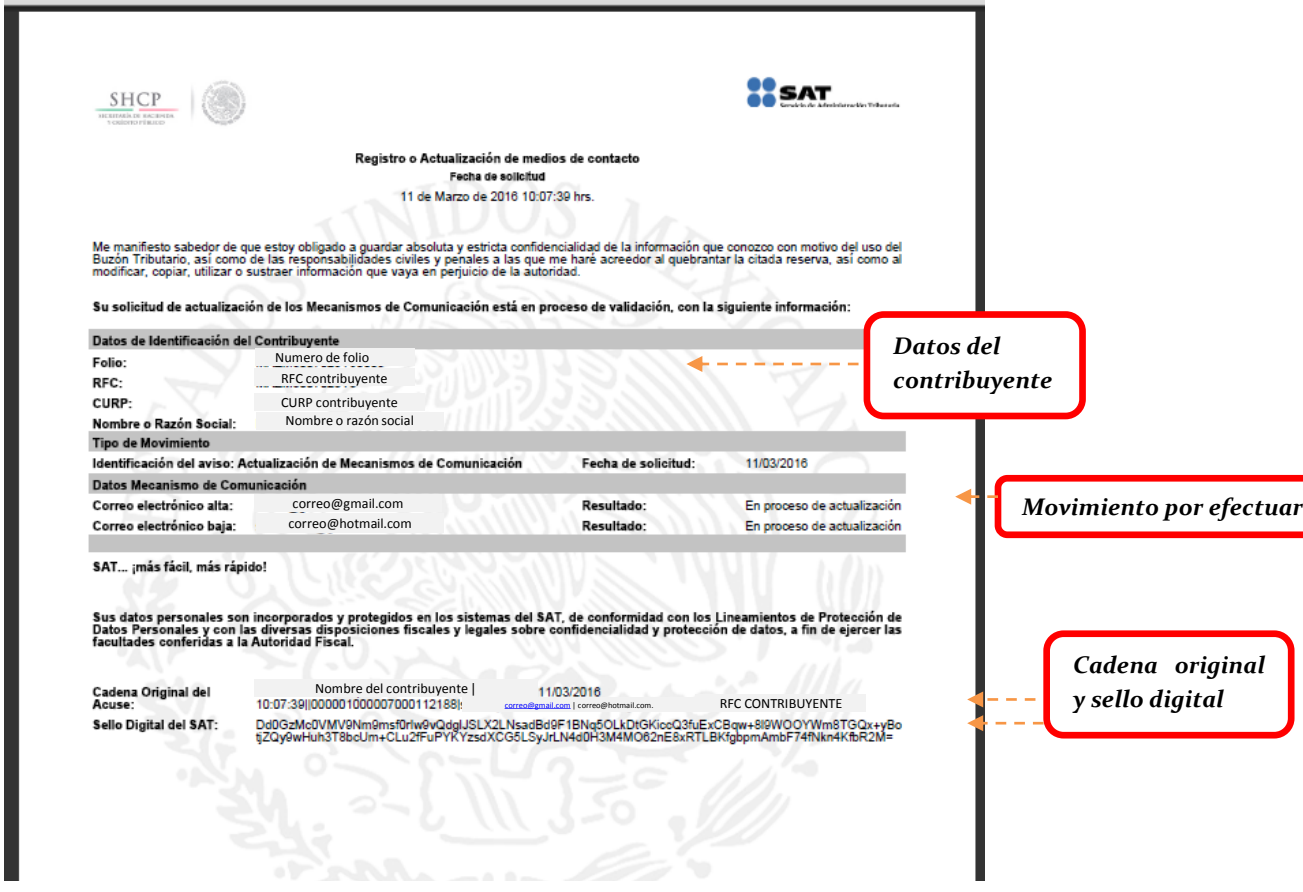

Con fines de validación recibirás otro mensaje con indicaciones a seguir para la confirmación de tu medio de contacto.

Finalmente, se genera otro correo para avisarte que tienes un mensaje en tu Buzón tributario.

# **Mensajes**

Por medio de este servicio, recibirás mensajes por parte del SAT con información fiscal de interés general y también de acuerdo a tu régimen como beneficios,

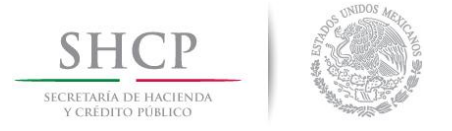

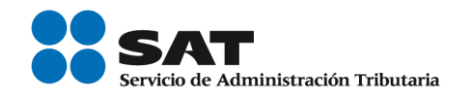

talleres y demás información útil todos los que te mande el SAT e información de tu interés.

Podrás consultarlos siempre que se encuentren en tu buzón.

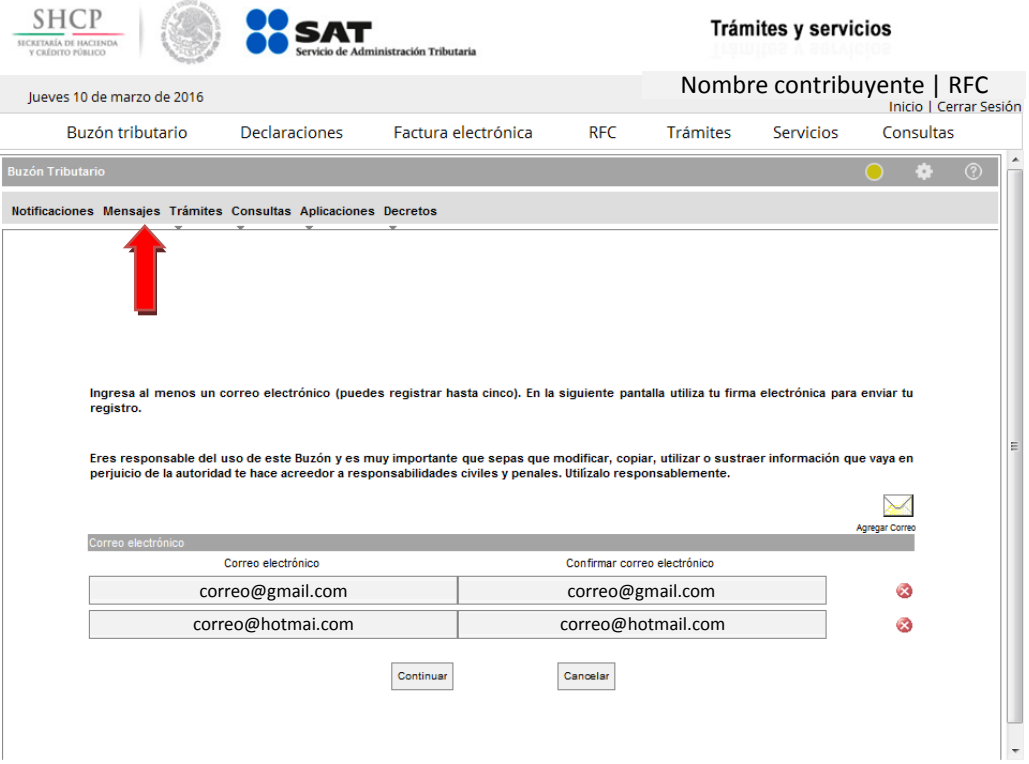

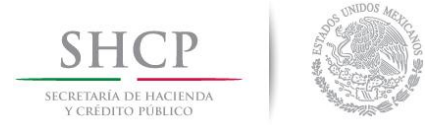

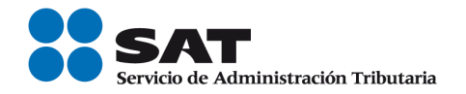

Adicional a esta sección, cuentas con las siguientes dentro de tu buzón:

## **Notificaciones**

En esta sección, el SAT podrá notificarte de manera electrónica, los actos administrativos generados conforme a las disposiciones jurídicas fiscales.

En tu buzón podrás administrar tus documentos en carpetas personales, que tu mismo puedes crear y modificar.

## **Trámites**

En esta sección puedes realizar diversos trámites como la interposición del recurso de revocación, solicitar devoluciones y compensaciones, solicitudes de condonación y diversos avisos.

### **Consultas**

Podrás consultar tu información en relación a auditorías, devolución automática o seguimiento a trámites y requerimientos.

### **Aplicaciones**

En esta sección puedes utilizar las aplicaciones que te ofrece el SAT a fin de facilitar la realización de tus trámites como la contabilidad electrónica.

### **Decretos**

Podrás realizar tus trámites, consultas, avisos o solicitudes derivadas de un Decreto que se haya emitido.

Recuerda que información utiliza da en tu Buzón es confidencial, segura y personalizada.